Hello Students/Parents:

The last few weeks have been a time of uncertainty for us all and I hope you have all been doing well. I want to outline how the Earth Systems 3209 course will look for students for the remainder of the year. As this course is a study-based course, the goal will be for students to read through and understand the topics remaining in the course. These eventually lead into unit 5 which deals with how the material learned affects people in society on an everyday basis with a focus on Newfoundland.

- Students are encouraged to apply for a free distance learning account at <u>www.cdli.ca</u>. This website contains information on high school courses and students may find this site useful as they navigate the topics we will be learning.
- 2. Students will receive a progress report in April which will reflect the learning that has taken place before the school closure. This grade can be improved before the June report by engaging in the learning activities provided.
- 3. Students are asked to please submit any work that was assigned before the school closure. These items include:
  - Lab #1 (Labs #2 and #3 were done in-class and require materials in the lab so cannot be completed at home)
  - Portfolio sheets and STSE from units 1, 2 and 3a.

All these sheets can be completed and submitted through google classroom

- 4. For learning going forward this is the plan:
  - Notes for the upcoming units will be posted in regular intervals.
  - Portfolio sheets will be posted for each topic as we move along at a rate of 1-2 per week. These will not be collected as portfolios but are there for you to complete for your own practice.
  - Each week I will post on the google classroom stream which topic you are to focus on for that week. I may post a video(s) to help in that learning.
  - On Friday of each week I will post a google form assessment. These assessments will consist of 5-10 multiple choice questions meant to check your understanding of the topic studied during the week.
  - I will be available through google meet (Thursdays from 3:30-4:15pm) or anytime through email to answer questions. These sessions will be for questions or clarification only. You may use google meet on a computer or you may want to download google meet to your phone. I will post the link to the meeting room on Thursday afternoon in google classroom. If you are going to use google meet please sign in within the first 10 minutes otherwise I will assume that no one will be attending.

In summary here is how a week in Earth Systems will look:

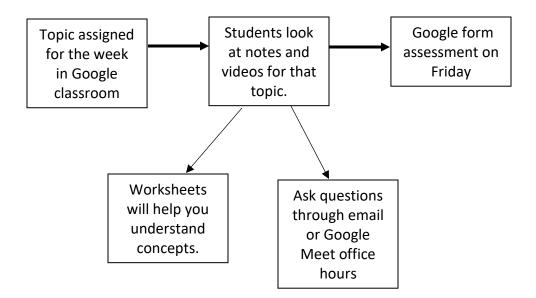

- 5. It will be important to check Google classroom for updates. Also remember that going forward grading will not happen in the traditional sense. It is all about the learning that you will need for next year.
- 6. Here is some information pertaining to using google meet.

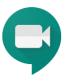

- 1. Make sure you are signed in to your Google NLESD account, not your Gmail account OR 2. If your teacher has shared a meeting 2. If your teacher has code for a Google Meet: shared a link to a Google Meet: Go to meet.google.com Click Join or start a meeting Click on the URL that • your teacher has Join or start a meeting shared. Nothing scheduled today Note: If asked to allow access to your camera and Enter the code when prompted and click microphone, make sure to continue. allow access. Note: in the link 0 https://meet.google.com/fsm-fwsk-ddm. the code is fsm-fwsk-ddm ... Join or start a meeting × Use a meeting code Enter the meeting code or nickname. To start your own meeting, enter a nickname or leave blank Nothing scheduled today Your account only lets you join meetings Learn more Note: If asked to allow access to your camera and microphone, make sure to allow access.
  - 3. Prepare to enter the Meet
    - Before you are admitted to the Meet, you will have the ability to turn off your microphone and video camera. It is good practice to enter with your Mic muted so you do not interrupt any ongoing conversation/lesson/direction.
    - To mute your microphone, click the microphone icons so it turns red.

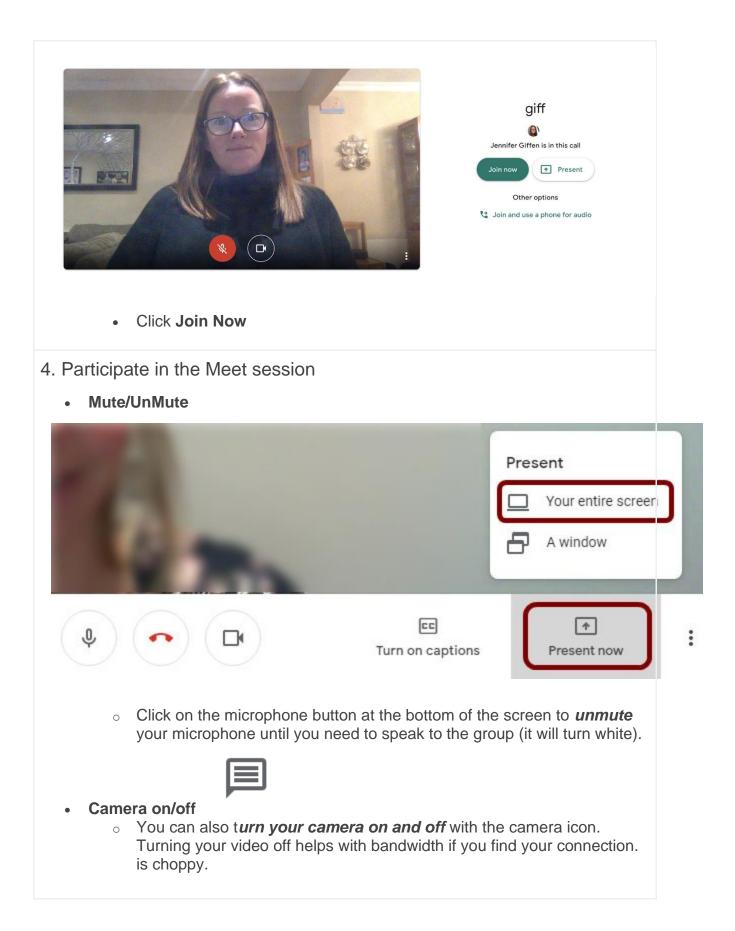

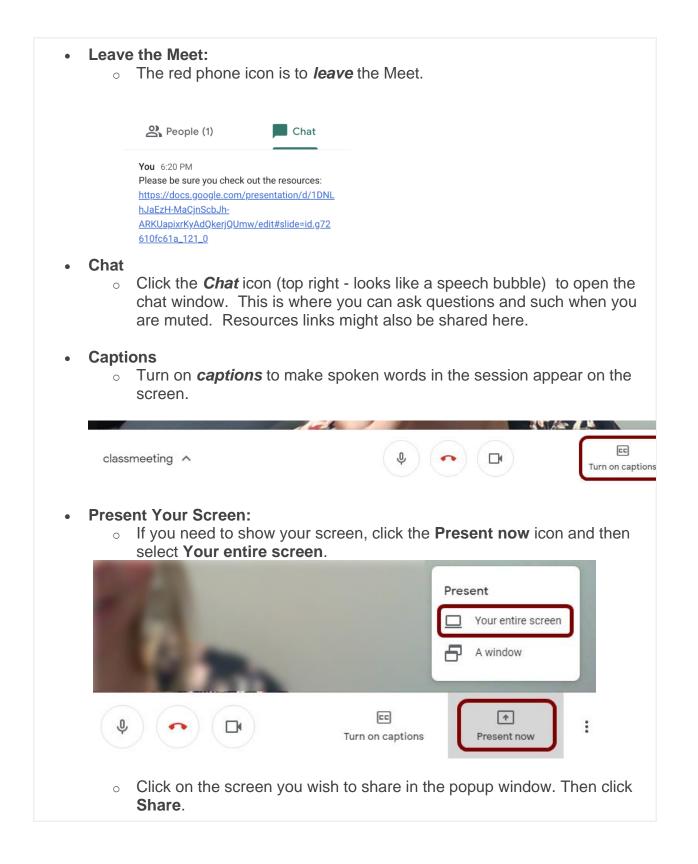

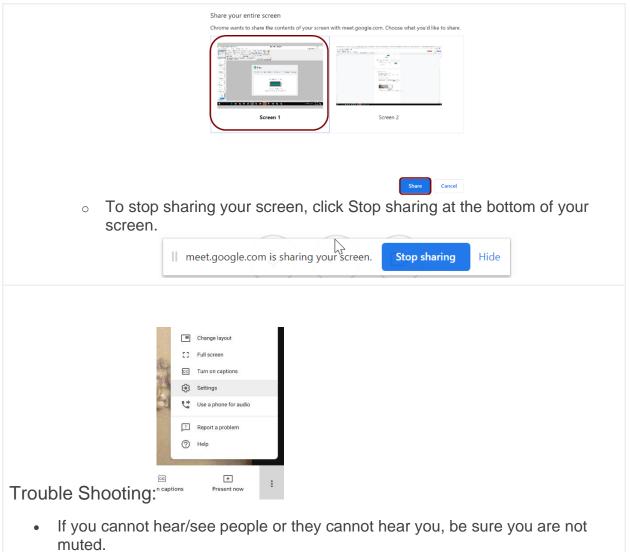

- If you are not muted, check your audio and video settings. Go to the three dots in the bottom right hand corner and select **Settings**.
- Check that the correct microphone and camera are selected from the drop down menu.
- If everything seems right, leave the Meet and rejoin.